## SPA500和SPA300系列IP电话上的出厂重置

## 目标 Ī

当电话已配置且某些设置冲突或太复杂时,电话可重置为其原始设置。

本文档说明如何将SPA504G重置为出厂默认设置。

## 适用设备 Ĩ.

·SPA500系列 · SPA300系列

## 重置工厂默认值

步骤1.按"设置"按钮打开"设置"菜单。

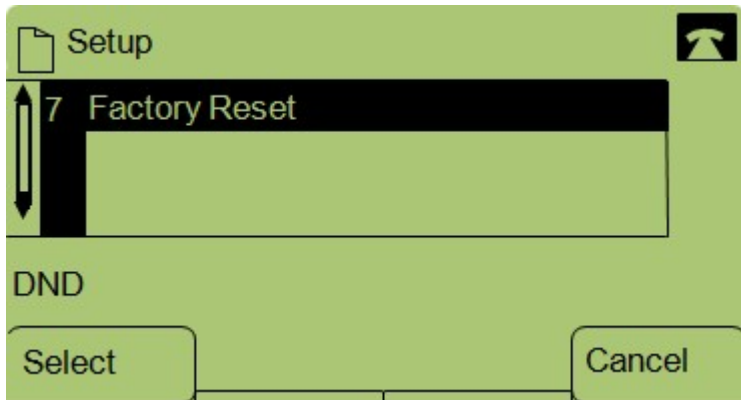

步骤2.按7或导航至"出厂重置"。

步骤3.按"确定"激活出厂重置,然后等待电话完成重置。

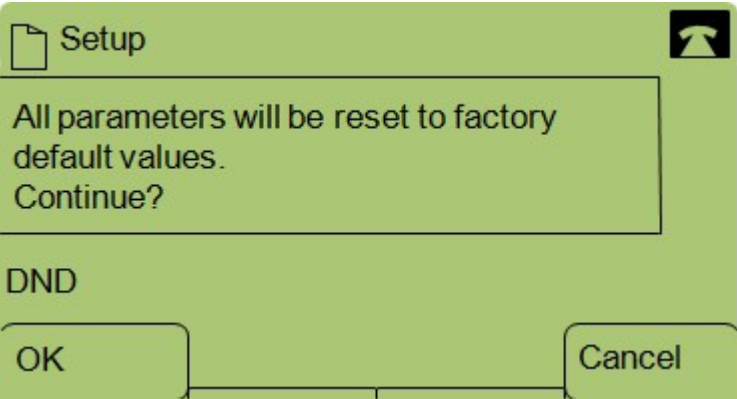